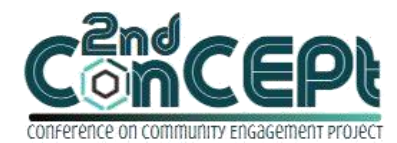

Received : November 06, 2021 Accepted : November 13, 2021 Published : February 08, 2022

**Conference on Community Engagement Project https://journal.uib.ac.id/index.php/concept**

## **DESIGN AND IMPLEMENTATION OF ACCOUNTING INFORMATION SYSTEM IN PT KARYA MURA NIAGA**

### **Santi Yopie<sup>1</sup> , Angellyn Lim<sup>2</sup>**

1,2Universitas Internasional Batam Email of correspondence: [Santiyopie.uib@yahoo.com,](mailto:Santiyopie.uib@yahoo.com)1842118.angellyn@uib.edu

#### **Abstract**

PT Karya Mura Niaga is a company engaged in trading computer equipment that was founded in July 2018 and officially operated since January 2019. PT Karya Mura Niaga is a relatively new company, thus the company still does not have a well-established accounting system and relies on the use Microsoft Excel to manually record transactions. The purpose of this project was to develop and design an accurate and reliable accounting record system that can be implemented by PT Karya Mura Niaga to record transactions in accordance with Standar Akuntansi Keuangan Entitas Tanpa Akuntabilitas Publik (SAK-ETAP) and the currently enforced regulations by utilizing Microsoft Office Access. The implementation method was done by conducting interviews, observations, documentations, system design and simulation of the system implementation in the company for a duration of three months, starting from  $1<sup>st</sup>$  September until 31<sup>th</sup> December 2021. The results of the implementation of this system are personalized recording system for the company, easier, faster and more accurate preparation of financial statements, ease in decision making, more accurate stock reporting and due-date reporting. This system is simple and can be applied in small entities company. For future projects, the system features can be improved and increased in complexity than that in this project, thus it can be implemented by larger companies.

**Keywords:** *Accounting Record System, Financial Reporting, Decisions Making, Microsoft Office Access.*

#### **INTRODUCTION**

Technology has become an important part of human civilization. Every advantage and disadvantage of technology has blended into all aspects and activities of humans every day. The word "Technology" comes from the Greek word "techno" which means expertise, skill, knowledge of ways, rules, tools, and "logia" which means science, word, and knowledge (Stošić, 2015). It can be concluded that technology is a science that explains skill, and knowledge. The existence of technology is very helpful and makes human life easier so that every human activity is very dependent and tied to technology.

Computer equipment is one technology that greatly helps human life. Moreover, during the Covid-19 pandemic, everyone was required to do activities at home, keep their distance in socializing, and workers had to implement the Work From Home (WFH) system. The rapid spread of Covid-19 causes more demand for computer equipment, so computer sellers or distributors must provide even greater sales stock. Large-scale provision of stock is prone to causing stock disputes if a company does not have a good accounting record system. Therefore, the existence of an accounting record system is very helpful for the company's operations. In the world of accounting, financial statements have an important position for decision-makers in the company. To achieve company's goals, financial statements are used as a basis in making decisions. An accountant should not be arbitrary in preparing financial statements but must be based on applicable accounting standards. In Indonesia, these standards are *Pernyataan Standar Akuntansi Keuangan* (PSAK), and *Standar Akuntansi Keuangan Entitas Mikro, Kecil dan Menengah* (SAK EMKM) to set accounting standards for micro, small and medium enterprises (MSMEs). SAK EMKM has been designed in such a way, to make it easier for MSME entrepreneurs to report their financial statements. A study on mapping the application of EMKM financial accounting standards explained that most micro, small and medium enterprises still have not fully implemented SAK in preparing their financial reports (Putra, 2018). MSME owners often experience difficulties and problems when they want to record their financial statements. PT Karya Mura Niaga is a company engaged in computer equipment trading that was established in July 2018 and officially operated since January 2019. PT Karya Mura Niaga does not have a good accounting recording system, and recording is still done manually. Financial statements prepared by the company are limited to recording sales, recording cash receipts and disbursements, and receivables every day through Microsoft Excel tables. The inventory also does not have a special record, so sometimes there is a difference in stock. Recording transactions only through Microsoft Excel which errors can occur which resulting in the company's reported profit or loss being inaccurate.

The purpose of this project is to develop and design an accurate and reliable accounting recording system that can be implemented at PT Karya Mura Niaga to record transactions following SAK EMKM, and current standards. The accounting recording system is planned to be made by the needs and requests of PT Karya Mura Niaga. The resulting financial statements are expected to be information that helps in decision making.

#### **METHOD**

#### **Data Collection**

The quality of a data collection technique can affect the quality of the results of a study. Data collection technique is one of the important steps needed by a researcher to obtain good research data, accurate and following predetermined criteria (Aisya, 2019). The data collection techniques used in this study are interview, observation, documentation, and simulation. An interview is a form of fact record obtained by discussion and Q&A (Rijali, 2019), either directly meeting face to face, or through media communication such as telephone (Aisya, 2019). In

an interview, it is very necessary to ask questions to extract important information (Barlian, 2018). Observation can be explained as an empirical scientific activity that relies on evidence and actual phenomena obtained from direct observations in the field without fraud (Hasanah, 2017). Documentation also acts as evidence that the right activities have been carried out. Documentation is usually applied to complete and refine the data of interviews and observations. In this case, it is necessary to conduct an interview with PT Karya Mura Niaga related to operational activities and business activities, do some observations and studying the accounting recording system used by company, and also hold a meeting to discuss the result after implementing the new system. Activities will be documented as a result of interviews with owners about the history of PT Karya Mura Niaga and collect data conducted by collecting existing documents or files.

### **Output Design Process**

The implementation of this practical work begins with conducting interviews with the owner and observing PT Karya Mura Niaga in order to find out the main problems that exist and the operational activities that are carried out every day. PT Karya Mura Niaga has difficulty in recording accounting because the company does not yet have a good accounting system. The owner records all transactions manually so that they do not get accurate information that will hinder the owner from making a decision. This Project intends to help the owner by designing an accounting system through the Microsoft Office Access application according to the company's needs. The system design starts from the list of accounts, designing forms such as forms relating to sales, purchases, cash transactions, menu forms, and others that aim to record transactions, and finally the preparation of financial statements.

### **Implementation Step**

The method used in the implementation of this practical work is as follows: 1. Preparation Step  $(1<sup>st</sup> September 2021 - 2<sup>nd</sup> October 2021)$ 

The preparation phase begins by surveying PT Karya Mura Niaga to find out whether the company has an adequate recording system or not. After knowing the problem, it is necessary to discuss with the company director to ask a permission. After discussing, it will be followed by the activities of drafting proposals for the approval of topics and workplace practices.

2. Implementation Step  $(16<sup>th</sup>$  September 2021 –  $4<sup>th</sup>$  December 2021)

At the implementation stage, the thing that must be done is to understand the company's activities and analyze the constraints experienced by the company. The next stage is to design accounting and reporting recording system.

3. Assessment and Reporting Step  $(14<sup>th</sup>$  September 2021 – 15<sup>th</sup> December 2021)

In the assessment and reporting stage, the process of preparing a report on the results of practical work, finalization, and evaluation of the report.

### **Implementation Schedule**

The schedule for the implementation of practical work starts from 1<sup>st</sup> September 2021 to  $31<sup>th</sup>$  December 2021. The following is a summary of the order in which practical work is carried out at PT Karya Mura Niaga along with the implementation time:

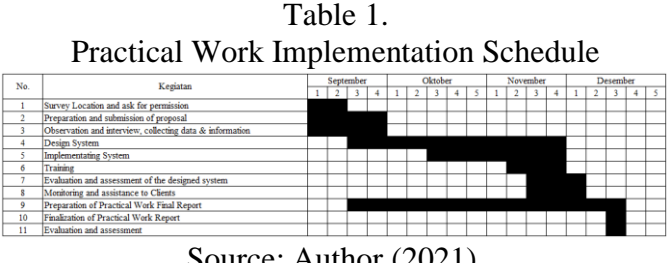

Source: Author (2021).

# **DISCUSSION**

# **Output Design Activity**

1. Purchase Transaction

The flow of purchase transactions that occurs at PT Karya Mura Niaga generally is credit transaction, here is a diagram for the depiction of the flowchart:

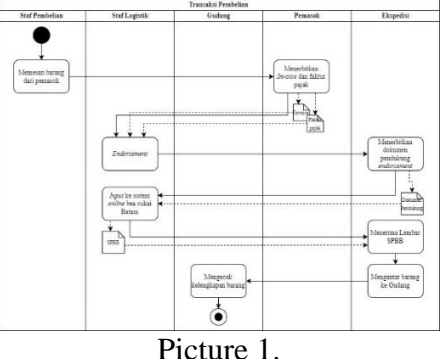

Flowchart of Purchase Transaction Source: Author (2021).

2. Sales Transaction

The flow of sales transactions that occurs at PT Karya Mura Niaga is divided into two types, cash sales, and credit sales. Here are diagrams for the description of the flow of sales transactions that occur:

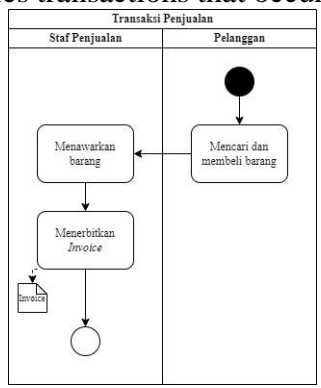

Picture 2. Flowchart of Sales Transaction Source: Author (2021).

### 3. Cash Receipt Transaction

Cash receipts received by PT Karya Mura Niaga are generally receipts derived from receivable payments made by customers, following flowcharts describing the cash receipt cycle of PT Karya Mura Niaga:

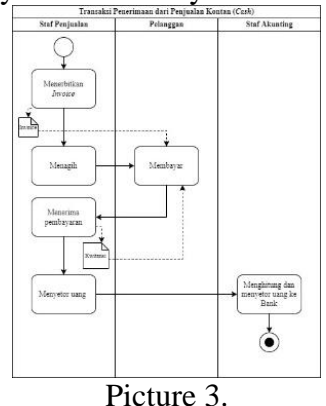

Flowchart of Sales Receipt from Cash Sales Source: Author (2021).

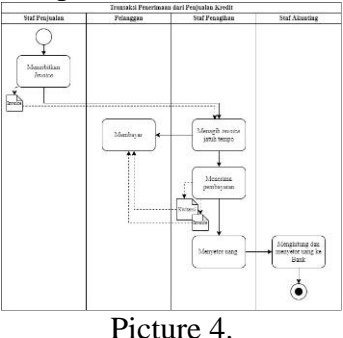

Flowchart of Sales Receipt from Credit Sales Source: Author (2021).

4. Cash Expenditure Transaction

Cash expenditure transactions at PT Karya Mura Niaga are usually made on the payment of debts from inventory purchases, payment of operating expenses, and company needs made directly by the owner of the company, as seen in the following flowchart:

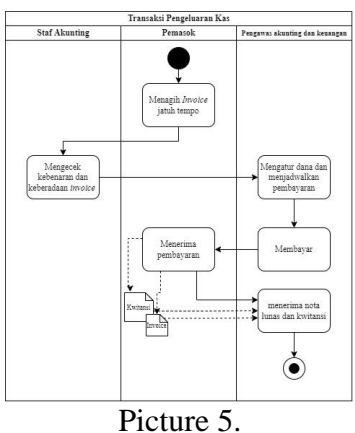

Flowchart of Cash Expenditure Transaction Source: Author (2021).

### **Accounting Recording System**

From the results of observations, and interviews, this project needs to conduct data analysis and outline the problems experienced by the company, namely:

- 1. The company still doesn't have accurate stock records.
- 2. Purchase and sale transactions are recorded manually to Microsoft Excel.
- 3. Expenditure and receipt transactions are also recorded manually to Microsoft Excel.
- 4. Financial reports are prepared manually by the financial supervisor at the end of each period.

#### **Security password**

When the recording system is opened, the first view that will show is a command which asks the user to enter a password to be able to access the database. This password is intended so that the stored company database is more secure and only certain users can access the database.

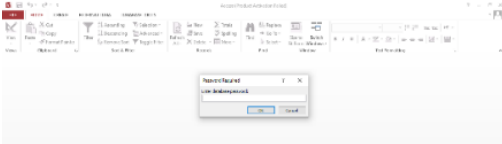

Picture 6.

Enter Password command in Database Source: Author (2021).

#### **Home Menu**

If the password has been entered correctly, then the home menu will appear.

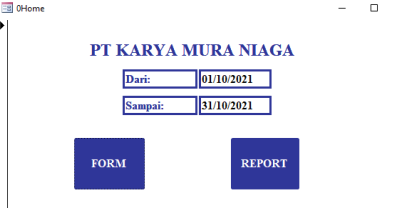

Picture 7.

Home Menu view on Database Source: Author (2021).

This Home menu display has the same function as the Main Menu. The home menu display has two buttons, namely the Form menu and the Report menu. The home menu view has also been designed so that the company can review the form and report the menu according to the desired date or period.

**Form Menu**

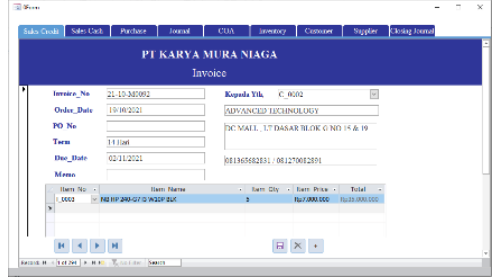

Picture 8. Form Menu view on Database Source: Author (2021).

In the form menu, users can input databases, such as credit sales transactions, cash sales, purchases, general journals, account lists, supplies, customers, suppliers, and others. The users only need to press which transaction want to be input from the selection of tabs above, then, the display of the transaction form will be displayed and the user can start inputting it. This menu will link to all types of forms that will be used to input transactions.

#### **Report Menu**

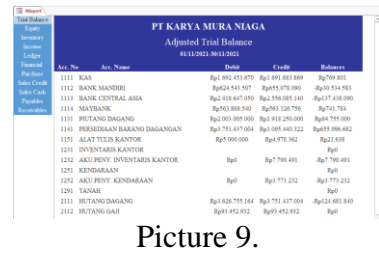

Report Menu view on Database Source: Author (2021).

In the report menu, users can review financial statements, such as Trial Balance report, changes of equity report, inventory card, sales report, purchase report, and other financial statements. Users only need to press which reports they want to see from the left tab, then, the view of the financial statements will be displayed and users can start inputting them. This menu will link to all types of financial statements that will later be used by users to help determine decisions. **Chart of Account (COA) Form**

| 謂                        |                                          |                                   | 1Form COA |                           |                                     |                  | D<br>$\times$<br>$\overline{\phantom{a}}$ |
|--------------------------|------------------------------------------|-----------------------------------|-----------|---------------------------|-------------------------------------|------------------|-------------------------------------------|
|                          |                                          |                                   |           | Hearler No. v             | Hearler Name<br>٠                   | Detail No. v     | Detail Name   ^                           |
|                          |                                          | PT KARYA MURA NIAGA               |           | 1100                      | <b>AKTIVA LANCAR</b>                | 1111             | <b>KAS</b>                                |
|                          |                                          |                                   |           | 1100                      | <b>AKTIVA LANCAR</b>                | 1112             | <b>BANK MANDIRI</b>                       |
|                          |                                          | <b>Chart Of Account</b>           |           | 1100                      | <b>AKTIVA LANCAR</b>                | 1113             | <b>RANK CENTRAL ASIA</b>                  |
|                          |                                          |                                   |           | 1100                      | <b>AKTIVA LANCAR</b>                | 1114             | <b>MAYRANK</b>                            |
| т                        |                                          |                                   |           | 1100                      | <b>AKTIVA LANCAR</b>                | 1131             | PIUTANG DAGANG                            |
|                          |                                          |                                   |           | 1100                      | <b>AKTIVA LANCAR</b>                | 1141             | PERSEDIAAN BARAI                          |
|                          | <b>Account Header No</b>                 | 1100                              |           | 1100                      | <b>AKTIVA LANCAR</b>                | 1151             | <b>ALAT TULIS KANTOR</b>                  |
|                          | <b>Account Header Name AKTIVA LANCAR</b> |                                   |           | 1200                      | <b>AKTIVA TETAP RERWILL 1231</b>    |                  | <b>INVENTARIS KANTO</b>                   |
|                          |                                          |                                   |           | 1200                      | <b>AKTIVA TETAP RERWUR, 1232</b>    |                  | <b>AKU, PENY, INVENT:</b>                 |
| <b>Account Detail No</b> | 1111                                     |                                   | 1200      | AKTIVA TETAP BERWUJL 1251 |                                     | <b>KENDARAAN</b> |                                           |
|                          |                                          |                                   |           | 1200                      | AKTIVA TETAP RERWIJE 1252           |                  | AKU, PENY, KENDAR                         |
|                          | <b>Account Detail Name</b>               | KAS                               |           | 1200                      | <b>AKTIVA TETAP BERWUJL 1291</b>    |                  | TANAH                                     |
|                          |                                          |                                   |           | 2100                      | <b>HUTANG</b>                       | 2111             | <b>HUTANG DAGANG</b>                      |
|                          |                                          |                                   |           | 2100                      | <b>HUTANG</b>                       | 2112             | <b>HUTANG GAIL</b>                        |
|                          |                                          |                                   |           | 2100                      | <b>HUTANG</b>                       | 2113             | <b>HUTANG BIAYA</b>                       |
|                          |                                          |                                   |           | 3100                      | <b>MODAL</b>                        | 3111             | MODAL SAHAM                               |
|                          |                                          |                                   |           | 3100                      | <b>MODAL</b>                        | 3112             | MODAL SAHAM REL                           |
|                          |                                          |                                   |           | 3100                      | <b>MODAL</b>                        | 3115             | <b>LABA DITAHAN</b>                       |
|                          |                                          |                                   |           | 4100                      | <b><i>DENDADATAN</i></b>            | 4111             | PENDAPATAN                                |
|                          | м                                        | $\mathbf{H}$<br>$\mathbf{\times}$ |           | 5100                      | HARGA POKOK PENJUAL 5111            |                  | HARGA POKOK PEN                           |
|                          |                                          |                                   |           | 6100                      | <b>BIAYA UMUM &amp; ADMINI 6111</b> |                  | <b>BIAYA GAIL</b>                         |
|                          | Records 14<br>$-11$                      | » H HD E. No Filter Search<br>×1  | ×<br>T.   |                           |                                     |                  | $\blacksquare$                            |

Picture 10.

COA Form view on Database Source: Author (2021).

The Chart of Account (COA) form is used to input a list of accounts used by the company. Users can add or remove the account name created on this form. **Term Form**

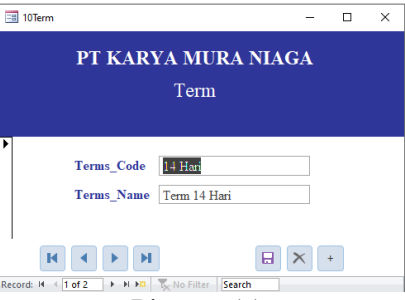

Picture 11.

Term Form view on database Source: Author (2021).

Term form is used to add or remove types of payment time terms, both in sales and purchases. PT Karya Mura Niaga uses two types of terms, namely Cash (*kontan*) and term 14 days due.

#### **Customer Form**

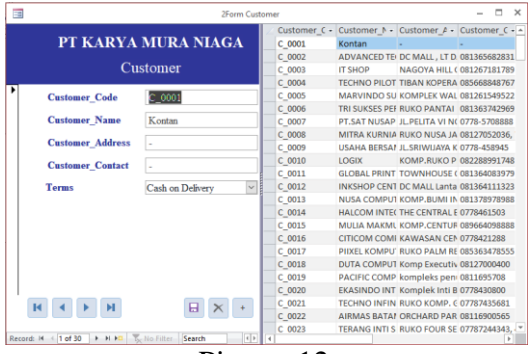

#### Picture 12.

Customer Form view on database Source: Author (2021).

Customer form is used to add several new customers or remove several old customers who no longer buy goods from the company.

#### **Supplier Form**

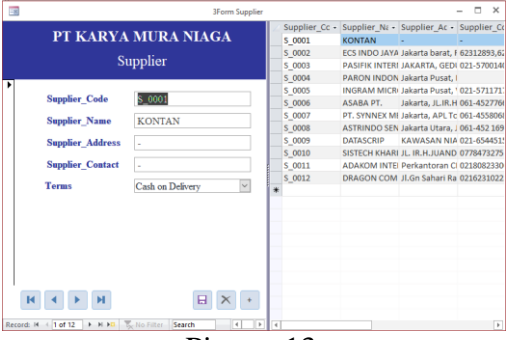

Picture 13.

Supplier Form view on database Source: Author (2021).

Supplier form is used to add several new suppliers or remove several old suppliers who do not have a purchase relationship with the company.

#### **Inventory Form**

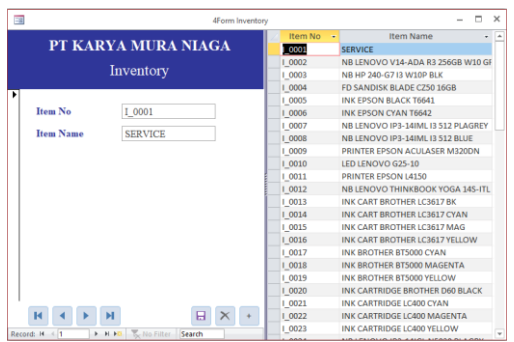

Picture 14.

Inventory Form view on database Source: Author (2021).

Inventory form is used to add or remove several inventory products that the company purchases from suppliers and resold to customers.

### **Purchase Form**

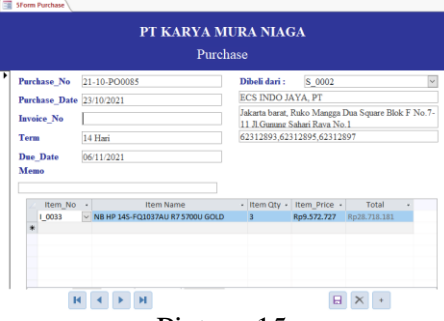

#### Picture 15.

Purchase Form view on Database Source: Author (2021).

The purchase form is used to record and store all transactions related to inventory purchases. The system will automatically add up the total purchase, and will automatically record it as a purchase journal.

#### **Sales Form**

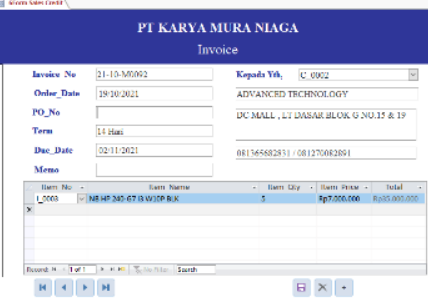

Picture 16.

Sales Credit Form view on Database Source: Author (2021).

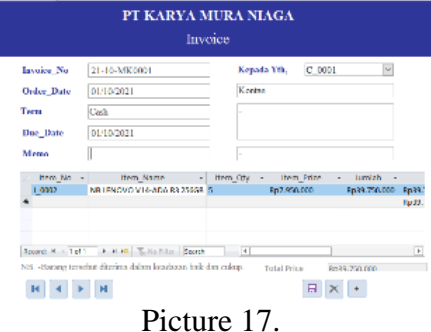

Sales Cash Form view on Database Source: Author (2021).

Sales forms are used to record and store all transactions related to the sale of inventory. Based on the request from PT Karya Mura Niaga, this recording system divides the sales forms into two types, namely credit sales form, and cash sales form. The system will automatically add up the total sales, and will automatically record it as a sales journal and a journal of goods expenditure.

### **Puchase Payment Form**

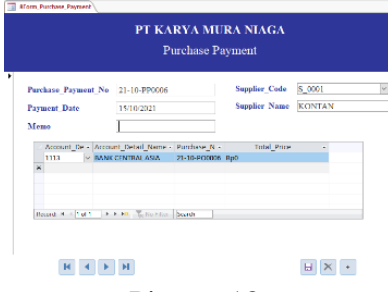

#### Picture 18.

Purchase Payment Form view on Database Source: Author (2021).

The purchase payment form is used to store and record payment for purchases of goods from suppliers that are due. Users can fill out their payment method based on the account number that has been stored through the COA form. The system will automatically record the purchase payment journal according to the chosen method, either through cash or bank.

*Sales Receipt Form*

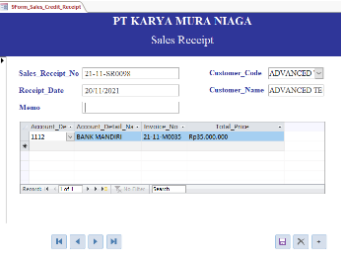

Picture 19.

Sales Receipt Form view on Database Source: Author (2021).

The sales receipt form is used to store and record the receipt of payments from customers for their due receivables. Users can fill in the payment method made by customers based on account numbers that have been stored through the COA form. The system will automatically record the journal of receipt of receivable payments following the payment method, both cash payments and transfers to banks.

### **General Journal Form**

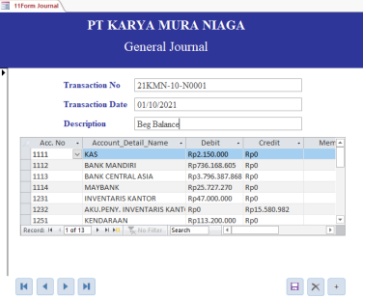

Picture 20.

General Journal Form view on database Source: Author (2021).

The general journal for recording and storing general journals used when transactions are recorded in a variety of financial information that cannot be combined in a special journal, such as journals of purchase, sales, cash receipts,

and cash payments. General journals can also be adjustment journals that adjust the balance when the period ends to show the actual conditions.

 $\frac{1}{2}$ 

**Ledger**

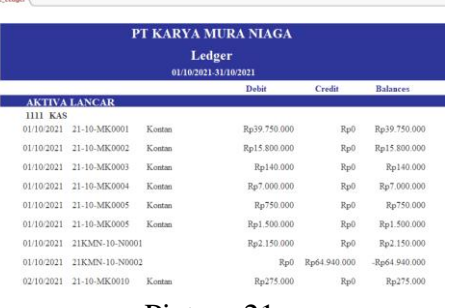

Picture 21.

Ledger Form view on database Source: Author (2021).

The ledger shows the balance of each transaction in detail by describing each transaction per account according to the transaction recorded in a given period. Ledger helps users in checking if any incorrect transactions are recorded. **Adjusted Trial Balance** 

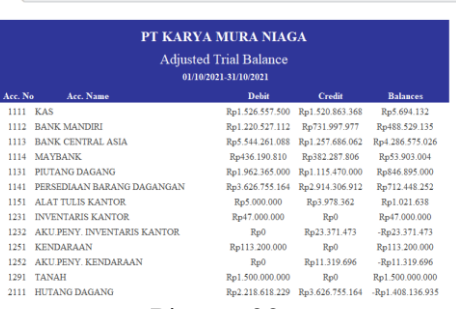

Picture 22.

Adjusted Trial Balance view on database Source: Author (2021).

Adjusted Trial Balance is a summary of all balances after recording the adjustment journal.

**Income Statement**

|                        | PT KARYA MURA NIAGA                              |                  |
|------------------------|--------------------------------------------------|------------------|
|                        | <b>Income Statement</b><br>01/14/2021 21/10/2021 |                  |
| <b>JUDI PENDAPATAN</b> |                                                  |                  |
|                        | <b>4111 PENDAPATAN</b>                           | Red. #78.422.500 |
|                        | <b>SHIP HARRA POKOK PENJUALAN</b>                |                  |
|                        | 5111 HARGA POKOK PENJUALAN                       | -Rn2.914.306.912 |
|                        | <b>6100 BLAYA UMUM &amp; ADMINISTRASI</b>        |                  |
|                        | <b>GILL BLAYAGAH</b>                             | -Re03.452.932    |
|                        | 6112 BIAYA PERJALANAN DINAS                      | -Ball, 707, 693  |
|                        | <b>M11 BAYA ATK KANTOR</b>                       | $-Bu3.978.362$   |
|                        | <b>6114 BIAYA PRMAKAIAN KEPERLIAN KTR</b>        | Bp5.759.025      |
|                        | <b>6115 BEAYA METERAL</b>                        | Rp320.000        |
|                        | 6116 BIAYA LANGGANAN KORAN                       | $-0.668(0.00)$   |
|                        | <b>GI17 BEAYA AIR</b>                            | -Bn158.842       |
|                        | <b>6118 BEAYA LISTRIK</b>                        | Bull:789.836     |
|                        | <b>6119 BUVYA KIGAMANAN</b>                      | $-Bu780.000$     |
|                        | 6120 BIAYA ASURANSI                              | Bo3.759.291      |
|                        | 6121 BIAYA TELEPON                               | 861,691,817      |

Picture 23.

View of Income Statement on Database Source: Author (2021).

The income statement shows how the company's performance operates throughout operating time. Users can find out how much profit or loss the company makes during a certain period, so this report can help users make decisions.

### **Statement of Financial Position**

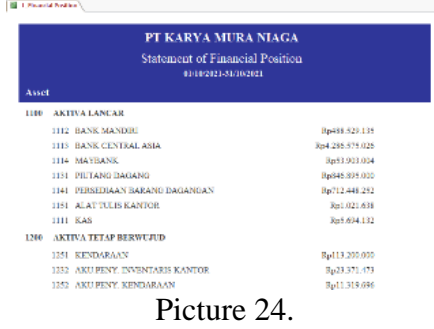

View of Statement of Financial Position on Database Source: Author (2021). The statement of financial position is also a guideline for companies in

determining decisions because this report shows how the company's financial position in a period of working time.

### **Changes of Equity Statement**

 $\overline{a}$ 

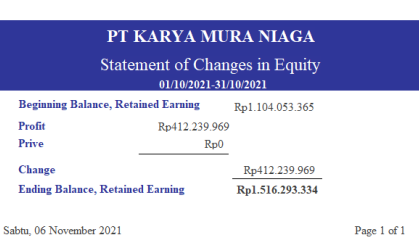

#### Picture 25.

View of Changes of Equity Statement on Database Source: Author (2021).

The Changes of Equity Statement shows a change in equity balance, either rising or decreasing as a result of profit and loss, and indicates an increase or decrease in equity of the owner of the equity.

#### **Inventory Card**

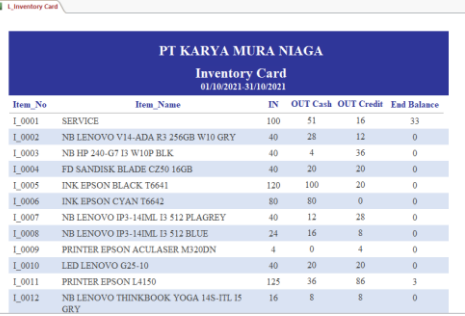

#### Picture 26.

Inventory Card view on Database Source: Author (2021).

An inventory card shows the amount of stock the company's inventory purchased from the supplier and sold to the customer. This inventory card helps and makes it easier for users to check the amount of inventory stock with physical calculations of inventory at a period.

### **Purchase Report**

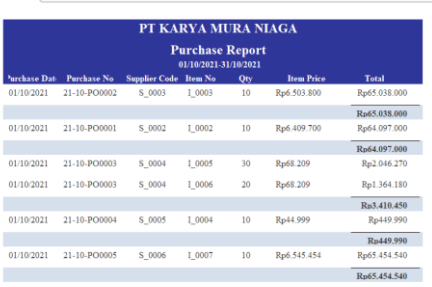

 $\mathbf{m}$  ,  $\mathbf{a}$  ,  $\mathbf{a}$ 

#### Picture 27.

Purchase Report view on Database Source: Author (2021).

The purchase report shows a list of purchase transactions the company made and information about how much purchase debt the company made in buying inventory over a period of time.

**Sales Report**

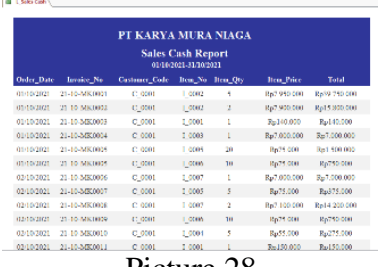

Picture 28.

Sales Cash Report view on Database Source: Author (2021).

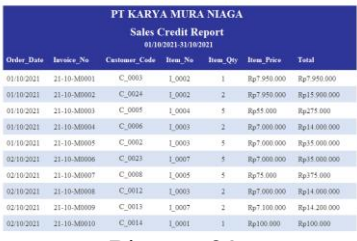

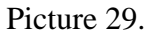

Sales Credit view on Database Source: Author (2021).

The sales report shows a list of sales transactions made by the company and information about how much revenue from sales the company made in selling inventory over a period of time.

### **Outstanding Payable Report**

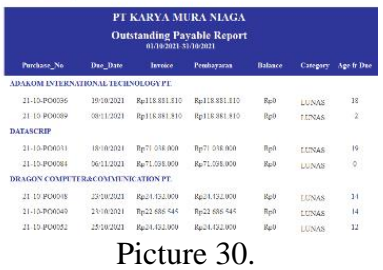

Outstanding Payable Report view on Database Source: Author (2021).

Outstanding Payable Report shows which purchase transactions have been paid in full by the company or unpaid debts paid off. **Outstanding Receivable Report** 

#### PT KARYA MURA NIAGA Sales Credit Report<br>010203 3140331 .<br>1940/1021 23/10/2021 7.p390.000 .  $R_{\rm B}$ O  $\frac{1}{2}$  $21.10\, \text{a}490\, 69 \qquad 144\, 0.0021 \qquad 284\, 0.02021 \qquad 3\, \mu 150.000$ B-150,000 **TINAS** 21-10-589977 16:10/2021 90:10-2021 Pg15.700.000 Pg15.700.000 EDMA 21-10-849128 28:10/2021 11/11/2021 35:390.000 RE350,000 **CITICOM COMPUTER TECHNOLOGY, PT**  $21.10\ \, {\rm M}9912-0440\ \, 0011-1840\ \, 0011-{\rm Rg14400.000}\qquad {\rm Rg14490.000}$  $R_10$ **LUNAS** 21.10 M9945 14:10:2031 28:10:2031 Rp1.850.000 Rp1.850.000 Picture 31.

Outstanding Receivable Report view on Database Source: Author (2021).

Outstanding Receivable Report has the same benefits as Outstanding Payable Report, it's just that Outstanding Receivable Report is related to credit sales.

### **Output Implementation Process**

1. First implementation phase  $(11<sup>th</sup> October 2021 – 23<sup>th</sup> October 2021)$ 

The first implementation was carried out by visiting PT Karya Mura Niaga and communicating with the company director to introduce a completed recording system designed. The purpose of this visit is intended to explain what the functions of parts of the system. The company's director wants a change to the sales form. He requested that credit sales to be separated from cash sales.

2. Second implementation phase  $(26<sup>th</sup> October 2021 – 6<sup>th</sup> November 2021)$ 

This second visit was intended to show a revised sales form, and the company's directors were pleased by the changes. Then, the company provides several transactions that will help in the process of ensuring the user that the designed system is accurate and suitable for use. When doing inputs, it turns out that there are some error parts in the system, so the system needs to be checked again and repaired.

3. Third implementation phase  $(9<sup>th</sup>$  November 2021 –  $20<sup>th</sup>$  November 2021))

In the third implementation, a visit was also made to hand over the recording system to the company.

4. Forth implementation phase  $(23<sup>th</sup>$  November  $2021 - 30<sup>th</sup>$  November 2021)

In the last stage of implementations, visit to check again, and re-validating whether there are errors in the system or errors in inputting transactions into the system by employees.

#### **Condition After Implementation**

The developments, that are found after implementation, are:

- 1. The Company already has an accurate and practical automated recording system, so that the company does not need to record manually.
- 2. The financial statements produced by the system are very helpful when company wants to make urgent and sudden decisions.
- 3. Debt payments can be paid in time because of the outstanding payable report and receivable are collected in time than ever because of outstanding receivable report.

### **CONCLUSION**

The project assists PT Karya Mura Niaga by designing, compiling, and implementing an accurate and adequate accounting recording system, which is based on applicable financial accounting standards, using Microsoft Office Access 2010 as its medium. After the implementation of the accounting recording system, the operating flow of PT Karya Mura Niaga ran more smoothly and stable. Some of the changes that are seen are that employees do not need to spend a lot of time compiling and preparing financial statements because the system produces financial statements quickly and practically. It helps the work of superiors in supervising the work of staff, the resulting financial statements can help the company in making company decisions, even it's a sudden decision. Debt payments and receivable collection are more stable because the outstanding payable and receivable reports that help remind and more.

For future projects, the system features can be improved and increased in complexity than that in this project, thus it can be implemented by larger companies. The researcher expressed her gratitude to those who have supported and contributed to the completion of the program of making this accounting recording system, especially the employees and directors of PT Karya Mura Niaga who have allowed researcher and guidance lecturers who have guided until the completion of the writing of this article.

### **References**

- Aisya, A. S. (2019). *Metode Penelitian Sosial*. Yogyakarta: Penerbit Gawe Buku (group Penerbit CV. Adi Karya Mandiri).
- Barlian, E. (2018). *Metodologi Penelitian Kualitatif & Kuantitatif*. Padang: Penerbit Sukabina Press. https://doi.org/10.31227/osf.io/aucjd
- Hasanah, H. (2017). Teknik-teknik Observasi (Sebuah Alternatif Metode Pengumpulan Data Kualitatif Ilmu-ilmu Sosial). *At-Taqaddum*, *8*(1), 21. https://doi.org/10.21580/at.v8i1.1163
- Putra, Y. M. (2018). Pemetaan Penerapan Standar Akuntansi Keuangan Emkm Pada Umkm Di Kota Tangerang Selatan. *Jurnal Profita*, *11*(2), 201. https://doi.org/10.22441/profita.2018.v11.02.004
- Rijali, A. (2019). Analisis Data Kualitatif (Qualitative Data Analysis). *Alhadharah: Jurnal Ilmu Dakwah*, *17*(33), 81.
- Stošić, L. (2015). The importance of educational technology in teaching. *International Journal of Cognitive Research in Science, Engineering and Education*, *3*(1), 111–114. https://doi.org/10.23947/2334-8496-2015-3-1- 111-114